# **SUBMITTING YOUR INTERNAL MATCH RESULTS**

If you run any form of internal competition at your university (e.g. Box Leagues, Timed Tennis, Club Championships, friendly matches) we would love to receive your results. This guide explains how you can submit your results to the LTA, the more results we receive the more support we can provide you with delivering your competitive programme.

## **BRITISH TENNIS RATINGS**

A British Tennis Rating is a measuring tool that indicates a standard of play and allows players to record their progress.

Results that you submit can be counted towards players' ratings (in accordance with the LTA Competition Regulations). Players rated **9.1-10.2** can increase their rating 'overnight' as soon as they have four qualifying wins'.

Players rated **1.1-8.2** can only increase their rating during a quarterly ratings run and must have achieved the required number of qualifying wins with a 60% win/loss percentage in qualifying matches during that ratings period. It is important to submit results promptly to ensure they can count towards players' ratings.

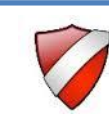

## **TENNIS TOURNAMENT PLANNER (TTP)**

#### *What is it?*

TTP is software designed to help with the setup and delivery of tournaments. TTP allows you to link directly to the player database at the LTA so you can easily find players and their contact details. Using TTP you can create draws, schedule matches and submit results.

#### *How do I get TTP?*

To apply for a TTP licence the following requirements must be met;

- Valid DBS with the LTA (completed in the last three years)
- Signed [Data Protection form](http://www3.lta.org.uk/NewWebsite/LTA/Documents/Organisers%20and%20Officials/Tennis%20Tournament%20Planner/TTP%20and%20LP_dataprotection.pdf)

Then complete the online [application form](http://www3.lta.org.uk/volunteers-officials/Tennis-Tournament-Planner/TTP-application-form/) and once we have confirmed you meet the requirements we will email your licence.

#### *Case Study: Gloucester University*

Gloucester University ran a Charity Club Championships and used TTP to set up the draw. The organiser added the British Tennis Memberships (BTM's) of the players and TTP created the draw, giving byes to the highest rated players. The organiser used TTP to schedule the tournament and the software emailed all players with their first match times, saving the organiser a significant amount of time.

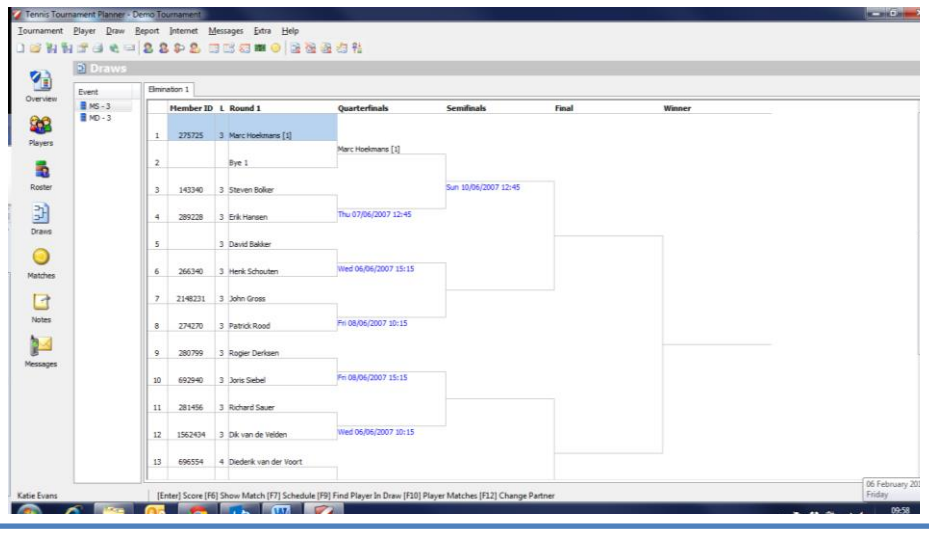

### **RESULTS MANAGER (RM)**

#### . *What is it?*

RM is an online tool which can be used for internal competitions. It allows you to access all players linked to your venue so you can easily select these players when they compete in your event once you have signed up . RM is available in your 'Members Area' on the LTA website and will soon be available on iPhones and iPads- perfect for submitting results at the competition venue!

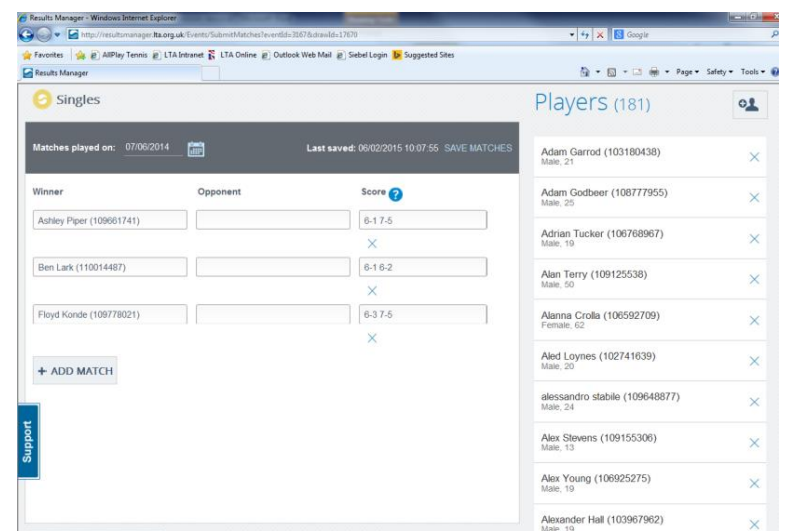

#### *Requirements*

- Your university needs to be a 'Registered Place to Play'.
- You need to have attended a Competition Organiser's Course or be a registered/ licensed coach.

#### *Ideal for…*

Timed Tennis, box league matches (especially for players rated 9.1-10.2 whose rating could automatically increase once you have entered the results), internal matchplay events.

#### *How do I apply to use this?*

Complete the [application form](http://www3.lta.org.uk/volunteers-officials/Results-Manager/) online. If you meet the requirements you will receive a confirmation email and will be able to access RM when you login to the LTA website.

#### *Case Study: University of Surrey*

The University of Surrey use RM to submit their results from box leagues that are played throughout the year. RM makes it easy to locate regular players and add them to results. With this tool results can be uploaded throughout the box league season to ensure that players' ratings are kept up to date.

### **RESULTS EXCEL SPREADSHEET**

#### *What is it?*

This is the most basic option and has been used by many universities throughout the year to submit Timed Tennis results. This method is typically aimed at unregistered universities who can't access Results Manager. It involves adding all information to an Excel template and submitting the results via email.

#### *Ideal for…*

Unregistered universities who can't access Results Manager. All UTC's and Ambassadors can use this form to submit results.

#### *How do I apply to use this?*

Please email Katie Evans at katie.evans@lta.org.uk who will then send you the Excel document via email.

## **QUESTIONS AND SUPPORT**

If you have any questions or would like to discuss the best option for your university please contact **Katie Evans** at **[katie.evans@lta.org.uk](mailto:katie.evans@lta.org.uk)** or **020 8487 7184**.

Remember that we want to hear about all competitive matches at your university, whether this be ratings matches **OR** non ratings matches. This can include friendly matches against other universities, match play evenings or social competition at your university.